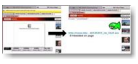

Depuis mi-août, le site "YouTube" a changé techniquement le système de visualisation de ses vidéos.

Ceci a eu pour conséquence que de nombreux logiciels ne peuvent plus télécharger sur YouTube. Si c'est votre cas, voici "UnPlug". Il s'agit d'une extension pour Mozilla Firefox qui permet de quasiment tout télécharger sur n'importe quelle page Internet. UnPlug est en français et semble le moyen le plus universel pour récupérer les vidéos, les musiques, les animations et les images de n'importe quel site. A essayer d'urgence pour tous les accrocs du téléchargement !

## **UnPlug**

> " https://addons.mozilla.org/fr/firefox/addon/2254 "

## **Article du Journal du Gratuit pour convertir tout fichier**

> " [http://www.journaldugratuit.com/actu/article.php](https://addons.mozilla.org/fr/firefox/addon/2254)?id=1184912598 "

 > La page de Mozilla consacrée à UnPlug est en anglais mais, une fois installée, l'extension est [\(quasiment !\) entièrement en français.](http://www.journaldugratuit.com/actu/article.php?id=1184912598) 

Le "quasiment" s'explique par quelques passages laissés en anglais.

Cliquez sur "Installer", puis dans la page suivante sur "Accepter et installer". Redémarrez Firefox.

Vous avez une nouvelle icône en haut à droite.

Vous pouvez changer les options d'UnPlug en allant dans le menu "Outils" de Firefox. Mais il est recommandé de ne pas toucher aux options, du moins dans un premier temps. Vous pourrez toujours le faire lorsque vous serez familiarisé avec UnPlug.

Pour l'essayer, allez sur une vidéo de YouTube.

Cliquez simplement sur l'icône UnPlug et une page s'affiche à la place de celle de YouTube. Sur cette page s'affichent deux liens, dont un commençant par

"http://youtube.com/get\_video?video ..." suivi d'un numéro.

Cliquez avec le bouton droit sur ce lien et choisissez "Enregistrez la cible du lien sous" ou "Téléchargez avec FlashGot" suivant vos options Firefox.

Une fenêtre de téléchargement s'ouvre.

Dans la 1ère case, indiquez le nom de la vidéo et terminez le nom par ".flv".

Ce ".flv" est le format de la vidéo. Il permet à votre ordinateur de reconnaître le fichier téléchargé.

Si vous voulez ensuite convertir le fichier .flv, reportez-vous à l'article du Journal Du Gratuit indiqué ci-dessus.

Mais UnPlug ne se contente pas de télécharger sur YouTube, il peut quasiment tout télécharger sur n'importe quel site. Pour essayer, cliquez simplement sur l'icône de l'extension et repérez dans la page affichée les liens qui vous intéressent.

En conclusion, UnPlug est une extension formidable qui pourrait être surnommée "la Récupératrice" tant elle sait aller chercher les contenus dans les pages Internet.